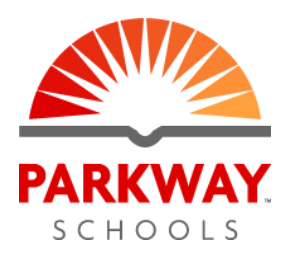

There are numerous applications used throughout Parkway to address the needs of our students and staff. Below you will find instructions on how to access our most commonly used applications.

## **Welcome to Clever!**

Clever is a portal tool used to help provide a single point of access for students and single sign-on (SSO) capability.

## **How do I access Clever?**

Students and staff can access Clever in a few ways.

- 1. Click on the Clever bookmark when logged into a Chromebook or Chrome browser with your Parkway Google account, it is located under "parkwayschools.net Bookmarks."
- 2. Type the following URL into a web browser, <https://clever.com/in/parkwaysd/>.

Once you are on the web page, click "Log in with Google."

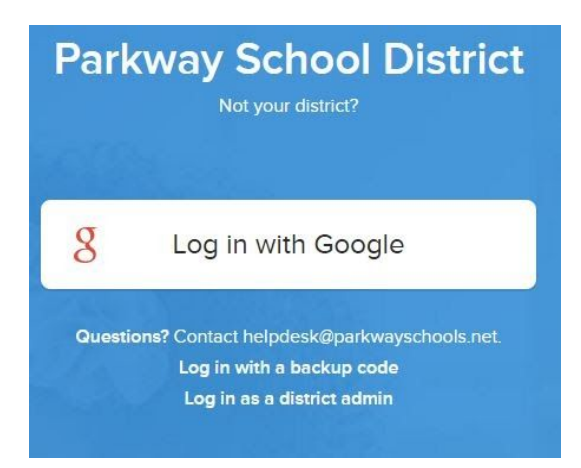

The first time you click "Log in with Google" you will be asked to allow Clever access to your Google account. **All staff and students should Allow access.**

## **I'm in Clever, now what?**

Staff and students may see different applications based on what they should have access to use. In general, your screen should look like the one below.

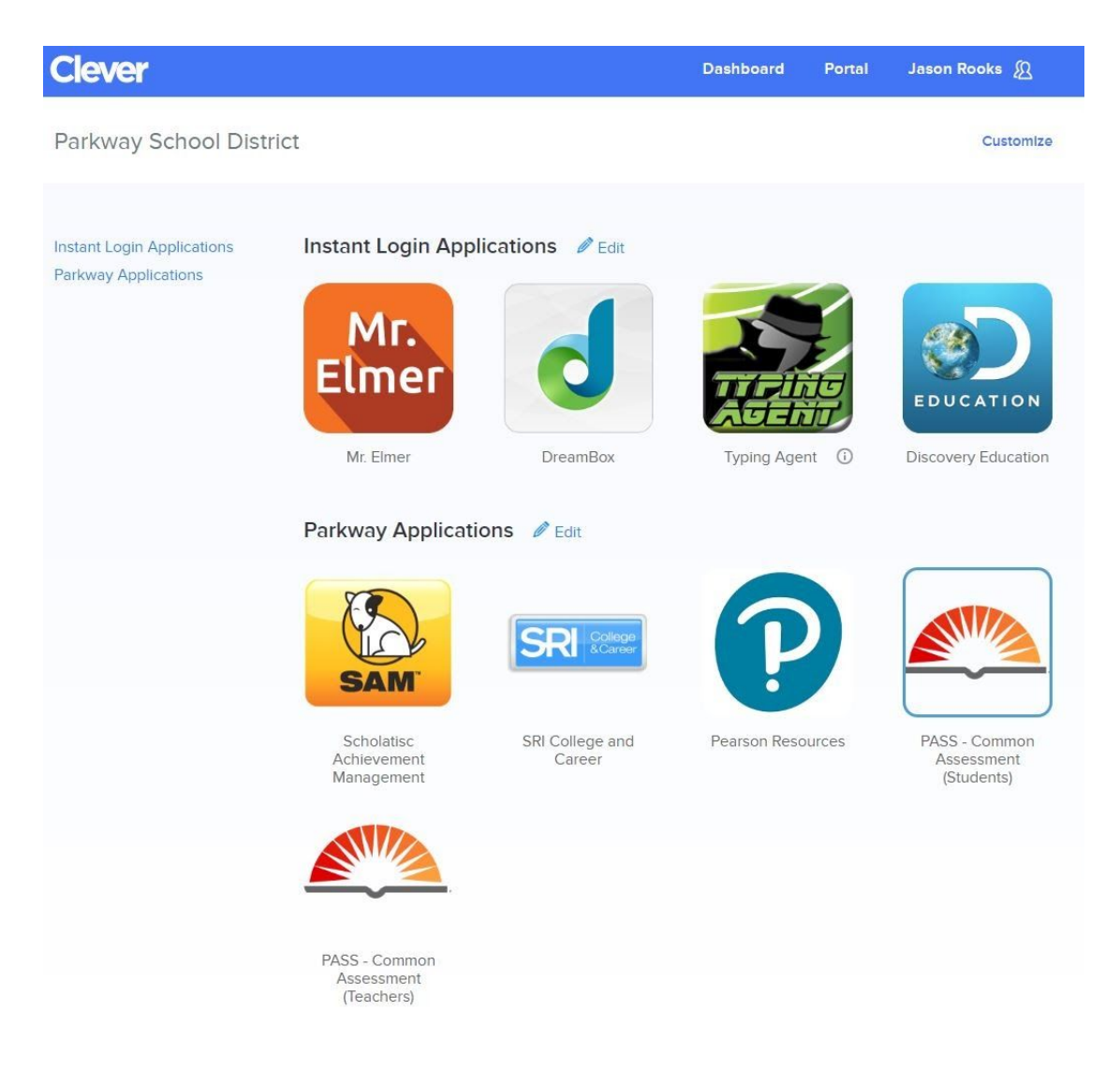

"Instant Login Applications" should not require any additional logins. Click on the icon and the application should launch.

"Parkway Applications" will be detailed below and will require additional login credentials.

If you need help with Clever or accessing your applications, please contact the Technology Help Desk.

Contact Information: [helpdesk@parkwayschools.net](mailto:helpdesk@parkwayschools.net) 314-415-8181 Option 1

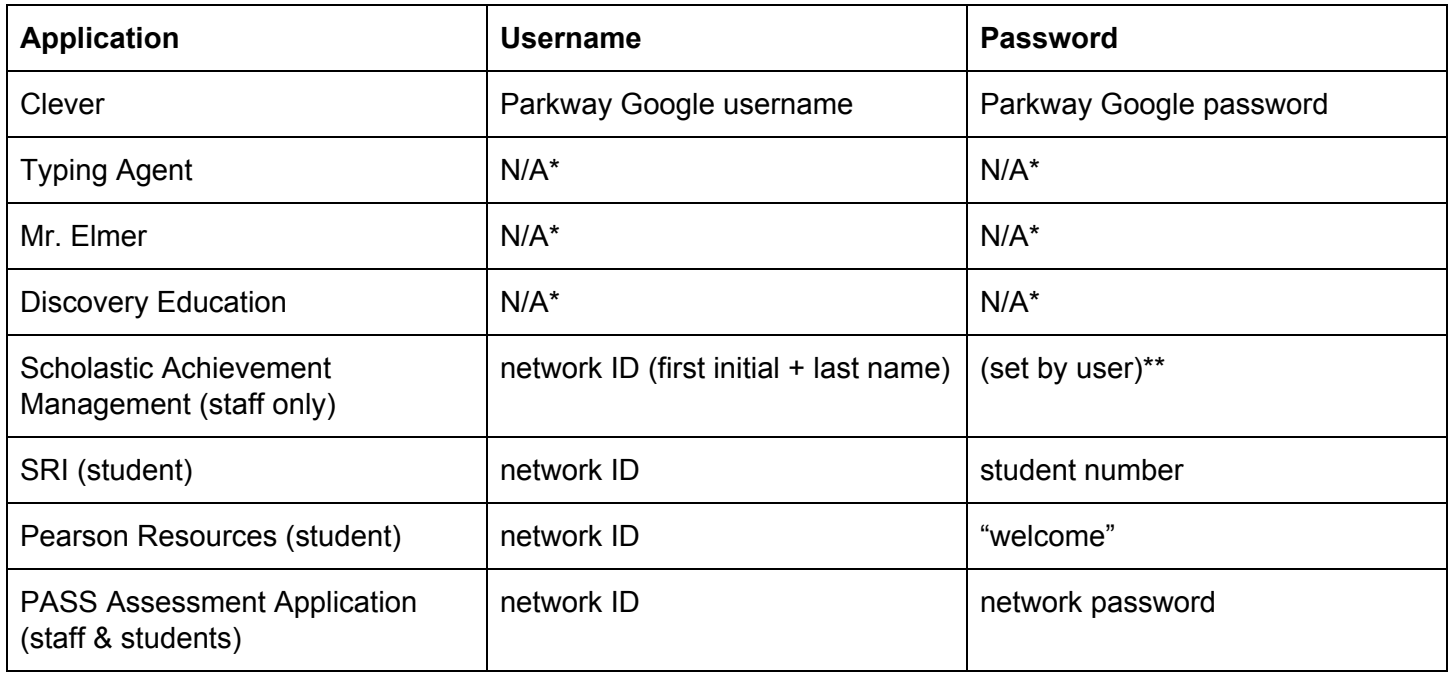

**\*** These applications use single sign-on and should require no additional login for staff or students once logged into Clever.

\*\* This password was previously set by the staff member. If you do not have one, please contact our Help Desk.

Contact Information: [helpdesk@parkwayschools.net](mailto:helpdesk@parkwayschools.net) 314-415-8181 Option 1